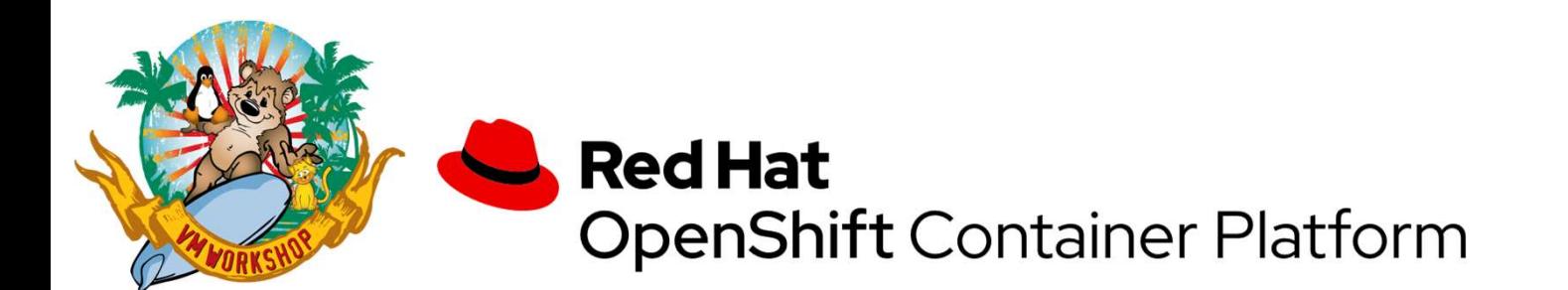

## User Experiences in Setting Up OpenShift on z/VM

Samuel D. Cohen Levi, Ray & Shoup, Inc. sam.cohen@lrs.com (217) 862-9227

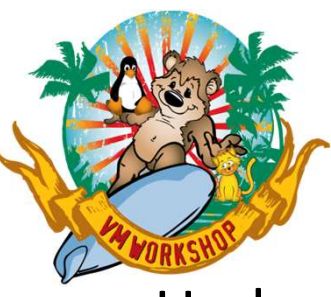

## What I was trying to do

- -
- **What I was trying to do<br>• Understand Openshift better**<br>• Learn more about the technology and terminology<br>• See what it takes to setup a standalone demo environment u • See what it takes to setup a standalone demo environment under z/VM
- Try to understand the Redhat-provided documentation
- Provide "lessons learned" for others that want to try this at home
- I can't answer what you would do with this, other than impress your Kubernetes-centric colleagues
- I also can't answer what you would do after installation other than setup multipathing

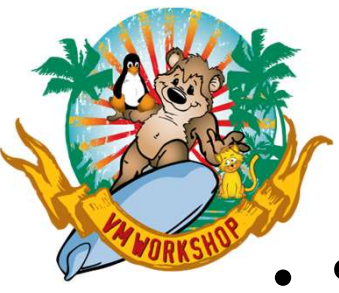

## **Credits**

- S. Michael Benson, Docker Swarm or Kubernetes?, Enterprise Tech Journal, 2019 Issue 6.
- **Credits<br>• S. Michael Benson,** *Docker Swarm or Kubernetes?***, Enterprise<br>• Filipe Miranda, IBM, published articles in Linkedin on his<br>• Filipe Miranda, IBM, published articles in Linkedin on his<br>• experience and provided sa** experience and provided sample settings for DNS, Load Balancer. Also provided 1:1 assistance
	- https://www.linkedin.com/pulse/red-hat-openshift-installationprocess-experiences-ibm-filipe-miranda/
	- https://www.linkedin.com/pulse/understanding-network-definitionsfrom-openshift-4-ibm-filipe-miranda/ describes network settings used internally by Openshift

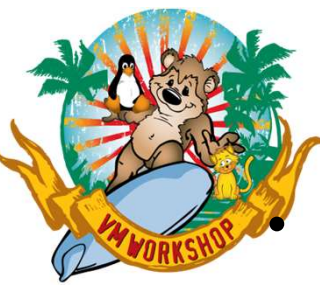

## Understand OpenShift Better

• **Understand OpenShift Better**<br>• Redhat uses Kubernetes as a deployment and management engine for<br>• Terminology<br>• Continue Thielis fit like a start class and intime with static links "pods"

- **Terminology** 
	- Container: Think of it like a stand-alone application with static links
	- Pod: a business application, made up of one or more containers
	- Service: multiple identical pods distributed throughout the cluster for load balancing and higher availability
	- Node: a virtual machine (in our case) where multiple pods can be deployed
	- Master Node: schedules and controls pods across multiple worker nodes
	- Worker Node: where pods are actually executing
	- Kubelet: an agent in each worker node for communication with the master nodes

Reference: S. Michael Benson, Docker Swarm or Kubernetes?, Enterprise Tech Journal, 2019 Issue 6. Used with permission

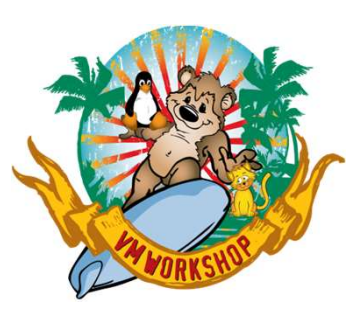

## Better shown in a picture

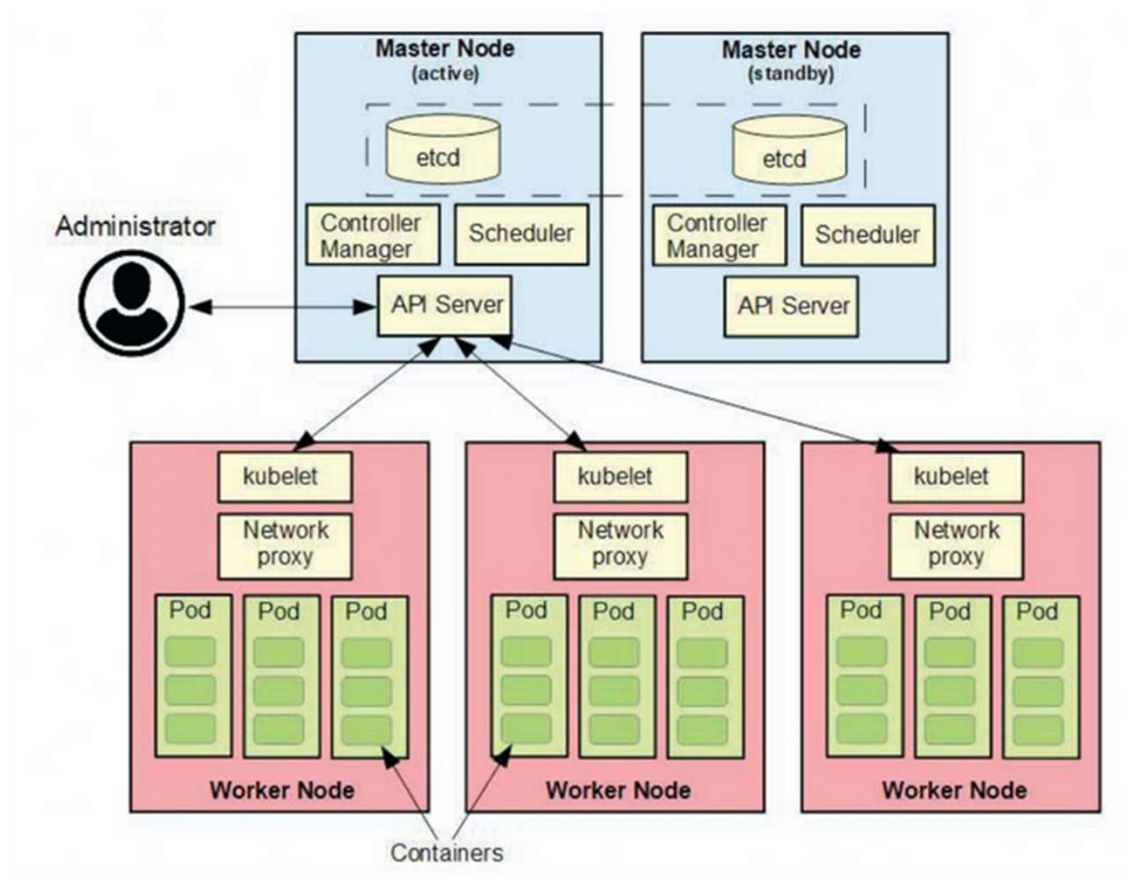

© 2023 Levi, Ray & Shoup, Inc. Reference: S. Michael Benson, Docker Swarm or Kubernetes?, Enterprise Tech Journal, 2019 Issue 6. Used with permission

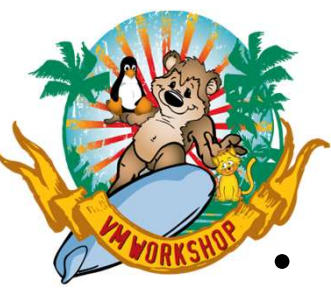

## Deployment process

- Master nodes and worker nodes use CoreOS as the operating system
	- CoreOS is lighter weight than RHEL (even in minimal installation)
- A "boot" node is created which will create the master/worker nodes
- **Deployment process**<br>
Master nodes and worker nodes use CoreOS as the operating system<br>
 CoreOS is lighter weight than RHEL (even in minimal installation)<br>
A "boot" node is created which will create the master/worker node initrd
- After code is laid down from a base image, CoreOS uses an "ignition file" to customize the base image ter nodes and worker nodes use CoreOS as the operating system<br>oreOS is lighter weight than RHEL (even in minimal installation)<br>oot" node is created which will create the master/worker nodes<br>ode is initially installed like
	- Ignition files are created using an Openshift-provided tool based on customer-provided instructions
		-
		-
		-

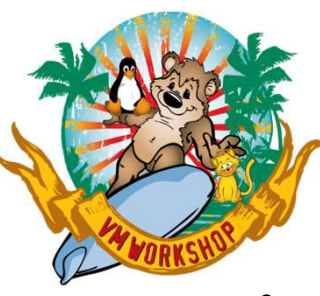

## For this Proof of Concept

- I defined only 3 master nodes
	- Client Nodes are recommended for production systems
- If you plan to show this environment to someone, also allocate at least 2 client nodes defined only 3 master nodes<br>— Client Nodes are recommended for production systems<br>— If you plan to show this environment to someone, also allocate at least 2 client<br>nodes<br>— NPIV is active so subchannel traffic only goes to
- I split master nodes between 2 different SSI cluster members
- I used FB disks attached via 3 FCP channels
	- NPIV is active so subchannel traffic only goes to the appropriate VM guest
	- I added multipath connections for both SSI cluster members in each node
- I created a single RHEL 8 guest to provide front-end interfaces:
	-
	-
	-
	-

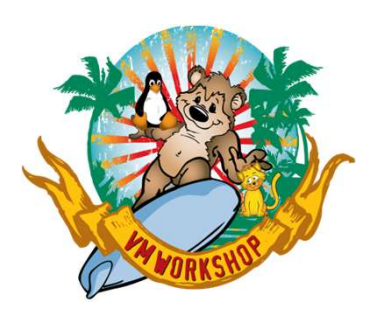

# **Openshift Demo Environment<br>(Initial)** (Initial)

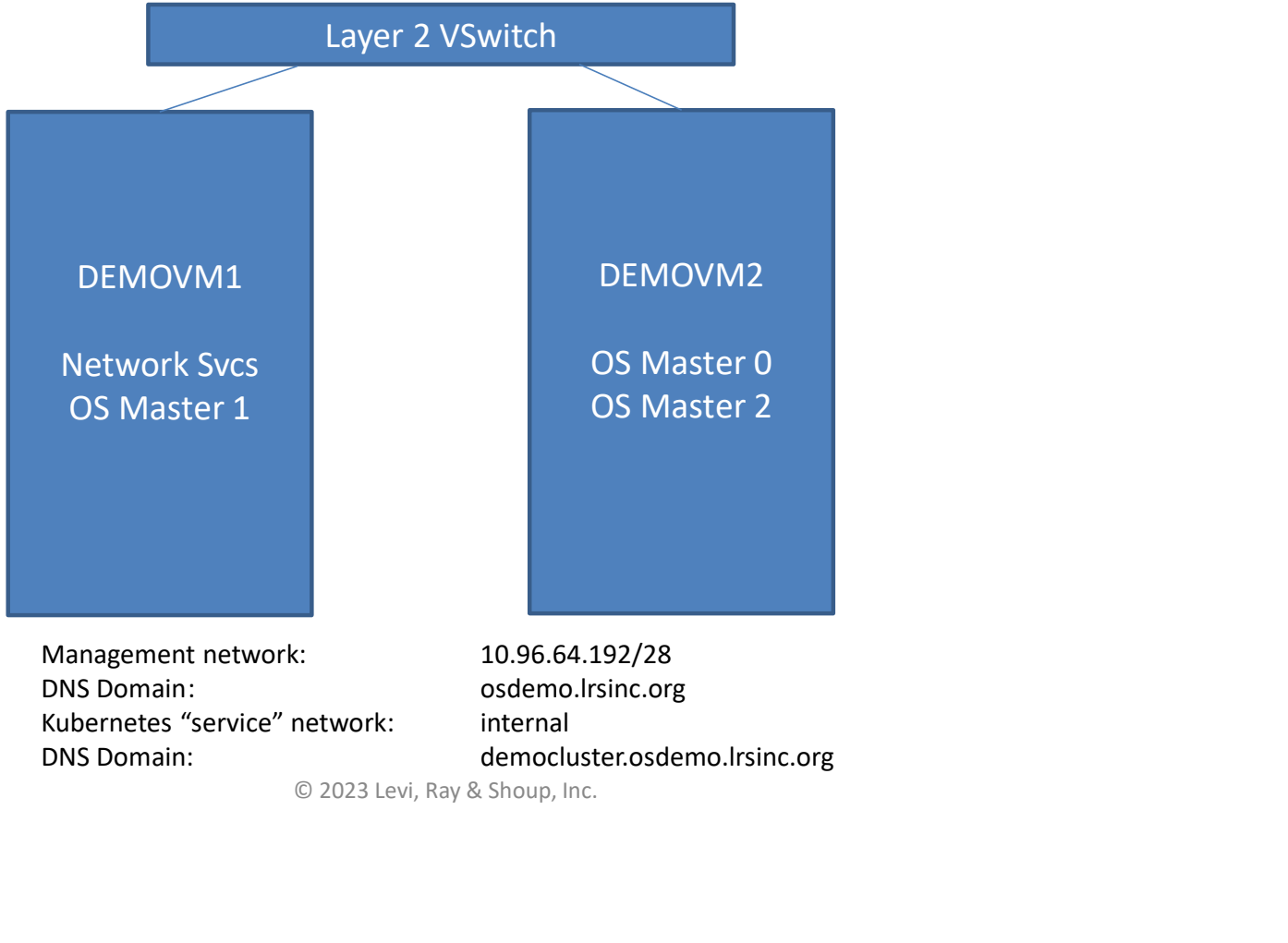

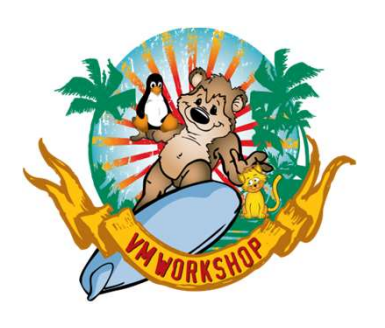

# Openshift Demo Environment<br>
(Bonus #1)<br>
Nayer 2 VSwitch (Bonus #1)

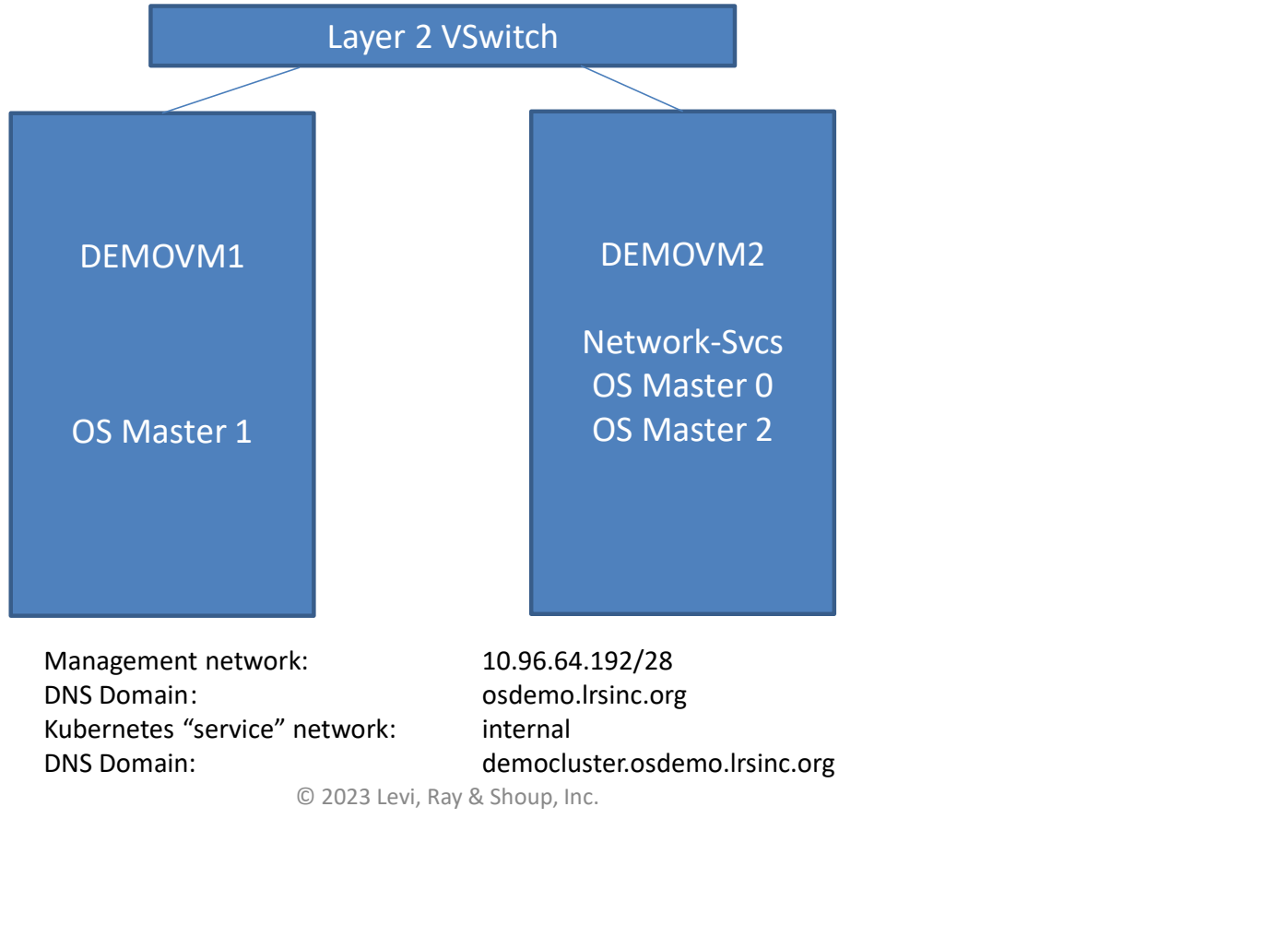

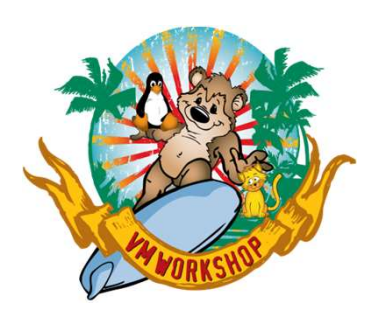

# Openshift Demo Environment<br>
(Bonus #2)<br>
Nayer 2 VSwitch (Bonus #2)

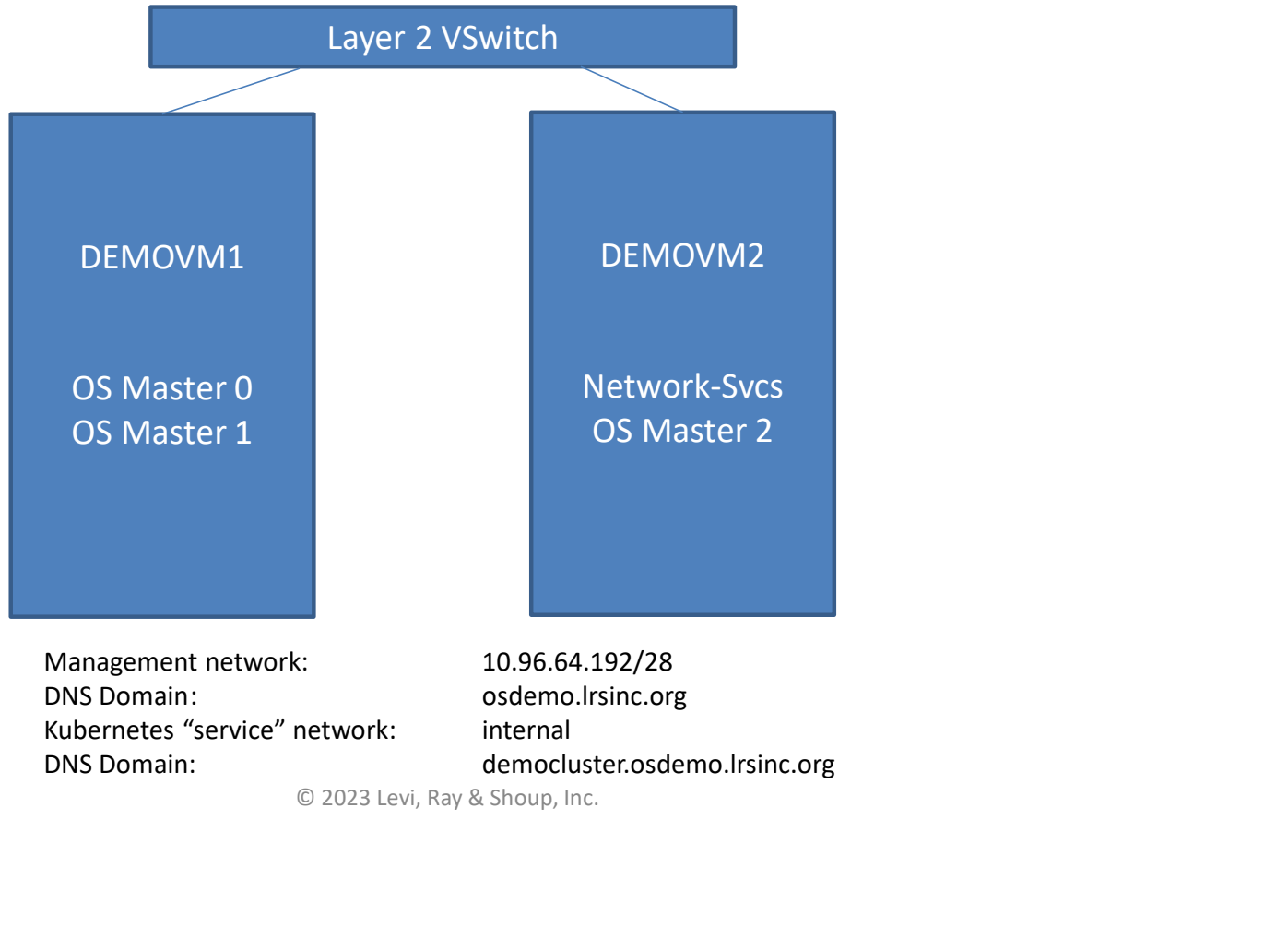

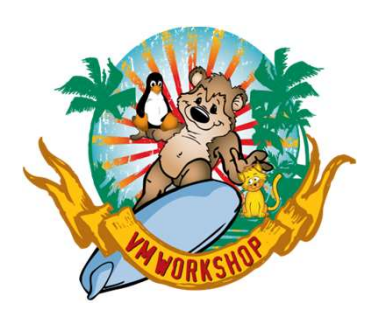

# Openshift Demo Environment<br>(Bonus #3) (Bonus #3)

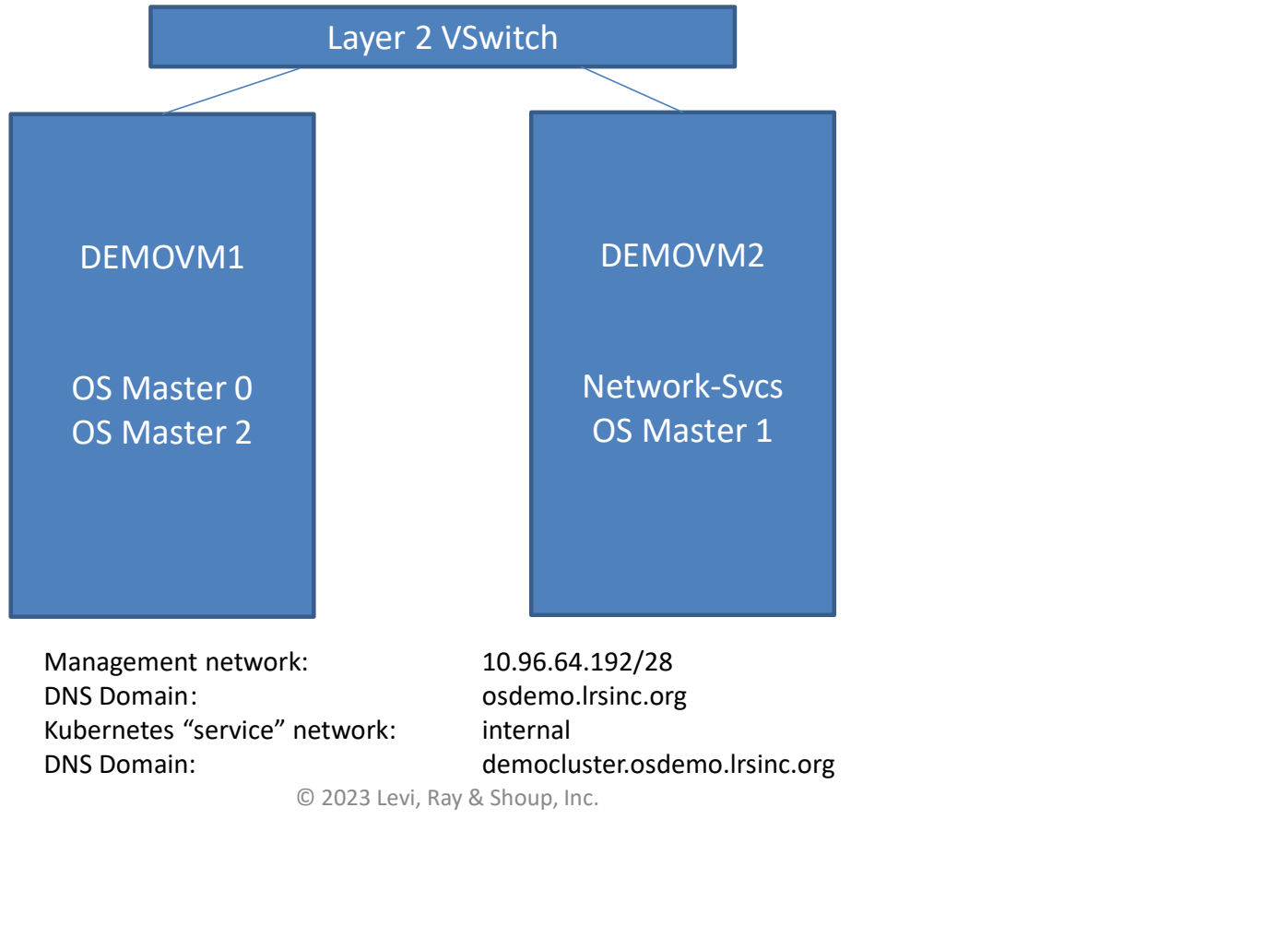

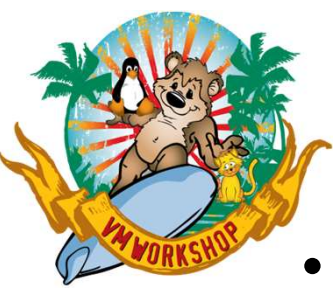

## Getting Started

- Prepare front-end virtual machine
- Define OpenShift Master virtual machines
	- Each has 4 Virtual IFLs, 21G of Memory, VNIC to a Layer 2 Vswitch
	- Worker virtual machines are similar, but "only" 16G of Memory
- 
- 
- **Getting Started**<br>• Prepare front-end virtual machine<br>• Define OpenShift Master virtual machines<br>– Each has 4 Virtual IFLs, 21G of Memory, VNIC to a Layer 2 Vswitch<br>– Worker virtual machines are similar, but "only" 16G o
- **Getting Started**<br>• Prepare front-end virtual machine<br>• Define OpenShift Master virtual machines<br>– Each has 4 Virtual IFLs, 21G of Memory, VNIC to a Layer 2 Vswitch<br>– Worker virtual machines are similar, but "only" 16G o userid/password
- Print documentation:
	- https://docs.openshift.com/containerplatform/latest/installing/installing\_ibm\_z/installing-ibm-z.html

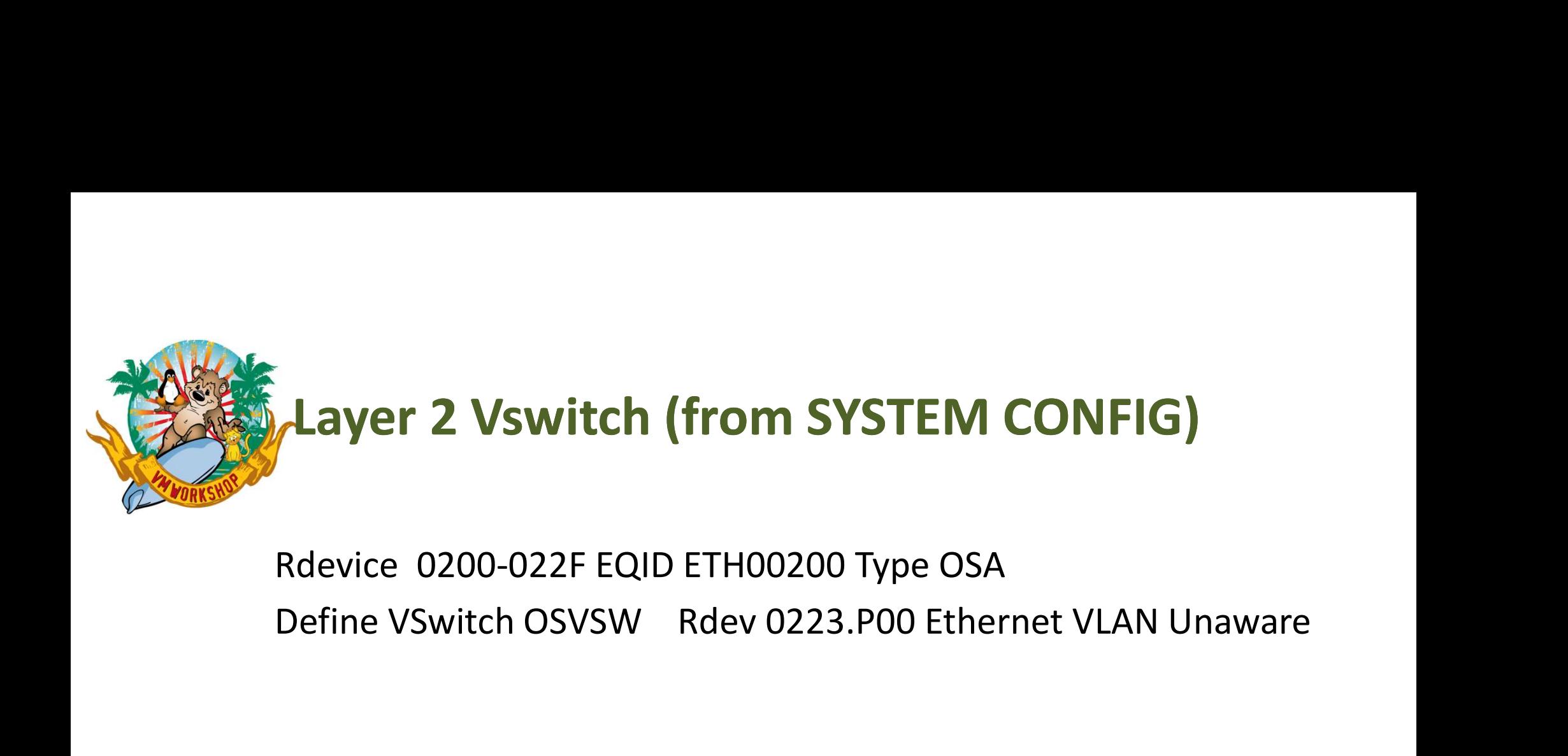

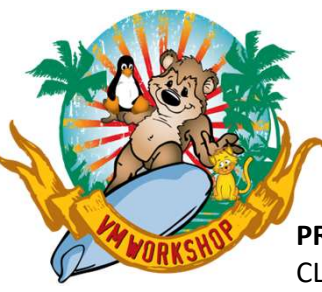

# **Directory Profiles for Openshift Virtual**<br>Machines Machines

#### PROFILE OSMASTR CLASS GL STORAGE 21G MAXSTORAGE 24G ACCOUNT OPNSHIFT ACIGROUP OPNSHIFT COMMAND SET VCONFIG MODE LINUX COMMAND DEFINE CPU 00 TYPE IFL COMMAND DEFINE CPU 01 TYPE IFL COMMAND DEFINE CPU 02 TYPE IFL COMMAND DEFINE CPU 03 TYPE IFL COMMAND DEFINE STORAGE INITIAL STANDBY REMAINDER CRYPTO APVIRT IPL CMS IUCV ALLOW IUCV \*IDENT RESANY GLOBAL MACHINE ESA 4 OPTION TODENABLE APPLMON CONSOLE 0009 3215 T OPERATOR NICDEF 1000 TYPE QDIO LAN SYSTEM OSVSW SPOOL 000C 2540 READER \* SPOOL 000D 2540 PUNCH A SPOOL 000E 1403 A (CMS Minidisk Links)

#### PROFILE OSWRKR CLASS GL STORAGE 16G MAXSTORAGE 20G ACCOUNT OPNSHIFT ACIGROUP OPNSHIFT COMMAND SET VCONFIG MODE LINUX COMMAND DEFINE CPU 00 TYPE IFL COMMAND DEFINE CPU 01 TYPE IFL COMMAND DEFINE CPU 02 TYPE IFL COMMAND DEFINE CPU 03 TYPE IFL COMMAND DEFINE STORAGE INITIAL STANDBY REMAINDER CRYPTO APVIRT IPL CMS IUCV ALLOW IUCV \*IDENT RESANY GLOBAL MACHINE ESA 4 OPTION TODENABLE APPLMON CONSOLE 0009 3215 T OPERATOR NICDEF 1000 TYPE QDIO LAN SYSTEM OSVSW SPOOL 000C 2540 READER \* SPOOL 000D 2540 PUNCH A SPOOL 000E 1403 A (CMS Minidisk Links)

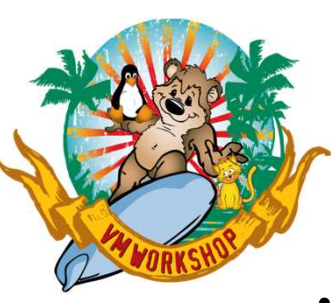

## Four Types of Virtual Machines Defined

- Front-End Services USER OSDHCPD LBYONLY
	- $-$  IP Address = 10.96.64.193 INCLUDE OSMASTR MACHINE ESA 1 DEFINE STORAGE 2G (attach FCP channels)
- Bootstrap Node USER OSBOOT LBYONLY
	- $-$  IP Address = 10.96.64.194 INCLUDE OSMASTR (attach FCP channels)
- Master Node(s) USER OSMASTR[0-2] LBYONLY
	- IP Addresses 10.96.64.195-197 INCLUDE OSMASTR (attach FCP channels)
- Worker Node(s) USER OSWRKR[0-1] LBYONLY
	- IP Addresses 10.96.64.198-99 INCLUDE OSWRKR (attach FCP channels)

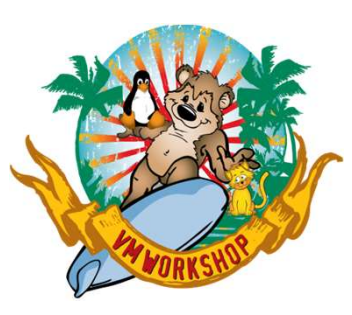

## 1. Define DNS/DHCP/Load Balancer/FTP Server **Prime DNS/DHCP/Load Balancer/FTP Server**<br>
• Easier to setup and configure via YaST than RedHat<br>
• Enabled DNS with 1 new zone:<br>
• Submarketic.org (10.96.64.192/26)<br>
• Add required DNS entries to appropriate zone<br>
• Add re • Built based on SLES15 SP3<br>
• Easier to setup and configure via YaST than RedHat<br>
• Enabled DNS with 1 new zone:<br>
• Gadeno.lising existing network 10.96.64.0/24 with gateway 10.96.64.254<br>
• Add required DNS entries to app **Define DNS/DHCP/Load Balancer/F**<br>
wilt based on SLES15 SP3<br>
• Easier to setup and configure via YaST than RedHat<br>
• Enabled DNS with 1 new zone:<br>
– osdemo.Irsinc.org (10.96.64.192/26)<br>
• Add required DNS entries to approp **Define DNS/DHCP/Load Balancer/FTP**<br>
– Built based on SLES15 SP3<br>
• Easier to setup and configure via YaST than RedHat<br>
• Enabled DNS with 1 new zone:<br>
– osdemol.rsin.corg (10.96.64.192/26)<br>
• Wairg existing network 10.96.

- Built based on SLES15 SP3
	-
	- - - » Using existing network 10.96.64.0/24 with gateway 10.96.64.254
	- Add required DNS entries to appropriate zone
	-
- - Same DNS config as on SLES
	-
	- Didn't configure DHCP server
- -
	- Include pull-secret
	- Make available via anonymous FTP via bind-mount
- Define user "core" with password "corepass"
- Grabled DNS with 1 new zone:<br>
 osdemol.rsin.corg (10.96.64.192/26)<br>
 osdemol.rsin.corg (10.96.64.192/26)<br>
 Using meint of DNS entries to appropriate zone<br>
 Using nginx for load balancer<br>
 Using meinx config as on S something the state of the state of the state of the state of the state of dequired DNS entries to appropriate zone<br>ing nginx for load balancer<br>ing nginx for load balancer<br>differrate server based on RHEL 8.5<br>me DNS config
	- Command used:
		-

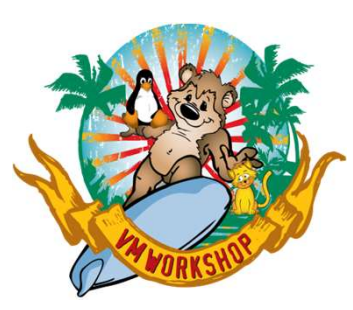

## 2. Create installation ignition files **2. Create installation ignition fil**<br>
— Untar openshell-install in the FTP server<br>
• Executable and readme files<br>
— Verify the pull-secret file<br>
• Go to a website like isonint.com to verify the JSON in this fi **Create installation ignition files**<br>
ntar openshell-install in the FTP server<br>
• Executable and readme files<br>
• Go to a website like *isonlint.com* to verify the JSON in this file.<br>
• Verify you aren't missing any delimit

- -
- - Go to a website like jsonlint.com to verify the JSON in this file.
	- Verify you aren't missing any delimiters or curly braces (easily missed in a cut-and-paste)
- Create an "install-config.yaml" file
	- Position sensitive
	-
	- Imbed the pull-secret file
	- Imbed the public key from /home/core/.ssh/id rsa.pub
	- Note: the YAML file will disappear after it is used to create the manifests and ignition files
		- Openshell-install program uses the term "consumed"
		- Make a copy so you can repeat the process more easily
	- Don't change the cluster network and service network parameters

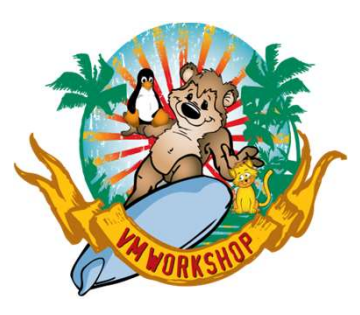

## 2. Create installation ignition files (cont'd)

apiVersion: v1 baseDomain: osdemo.lrsinc.org compute: - architecture: s390x hyperthreading: Enabled name: worker replicas: 0 controlPlane: architecture: s390x hyperthreading: Enabled name: master replicas: 3 metadata: name: democluster networking: clusterNetwork: Newsion: vi<br>
iVersion: vi<br>
seDomain: osdemo.lrsine.org<br>
mpute:<br>
architecture: 3390x<br>
Apperthreading: Enabled<br>
replicas: 0<br>
architecture: 5390x<br>
architecture: 5390x<br>
Apperthreading: Enabled<br>
architecture: 5390x<br>
Apperthread hostPrefix: 23 networkType: OpenShiftSDN serviceNetwork: version: vi<br>seDomain: osdemo.lrsinc.org<br>mpute:<br>mpute:<br>hyperthreading: Enabled<br>name: worker<br>architecture: s390x<br>architecture: s390x<br>architecture: s390x<br>architecture: s390x<br>architecture: s390x<br>name: mane: mane: Enabled<br>name: platform: none: {} fips: false pullSecret: 'contents of pull-secret file' sshkey: 'contents of /home/core/.ssh/id rsa.pub'

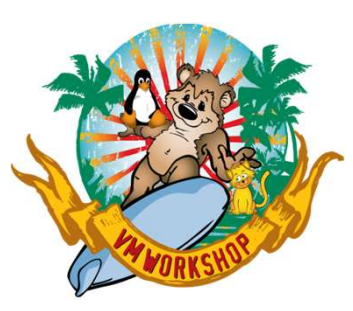

## **Eate installation ignition file**<br>te openshift-install create manifests --dir=(install<br>ining worker guests, change manifests/cluster-sched<br>t mastersSchedulable to False<br>te openshift-install create ignition-configs --dir=<br>g **EXECUTE:**<br>
te openshift-install create manifests --dir=(install<br>
ining worker guests, change manifests/cluster-sched<br>
t mastersSchedulable to False<br>
te openshift-install create ignition-configs --dir=<br>
gnition files creat 2. Create installation ignition files (cont'd)

- EXeCUTe openshift-install create manifests --dir=(install\_directory)
- If defining worker guests, change manifests/cluster-scheduler-02-config.yml file
	- Set mastersSchedulable to False
- EXeCUte openshift-install create ignition-configs --dir=(install\_directory)
	- 3 ignition files created: bootstrap.ign, master.ign, worker.ign
- Enable access to files via anonymous ftp
	- enable world-readable for created files
		-
		-
	- mount /mnt *mount-point* --bind
		- /srv/ftp in SLES
		- /var/ftp in RHEL

Note: security certificates used in this process expire after 24 hours

• Don't get too distracted

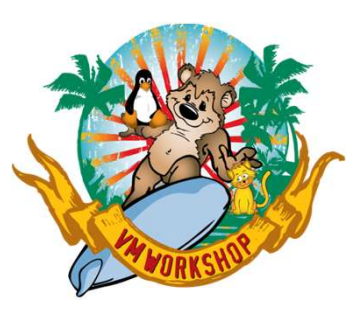

# 3. Build "bootstrap" machine Uild "bootstrap" machine<br>
Determine proper parameters vs. "ignition" file<br>
— Parm file used to define hardware (FCP) and network, points to ignition file<br>
— Ignition file used to customize virtual machine<br>
— Review the doc

- Determine proper parameters vs. "ignition" file
	-
	-
	-

**Build "bootstrap" machine**<br>
• Determine proper parameters vs. "ignition" file<br>
– Parm file used to define hardware (FCP) and network,  $r =$ <br>
– Ignition file used to customize virtual machine<br>
– Review the doc, not everyth **uild "bootstrap" machine**<br>
Determine proper parameters vs. "ignition" file<br>
— Parm file used to define hardware (FCP) and network, points to ignition file<br>
— Ignition file used to customize virtual machine<br>
— Review the rd.znet=qeth,0.0.1000,0.0.1001,0.0.1002,layer2=1,portno=0 ip=10.96.64.194::10.96.64.254:255.255.255.192:osboot.osdemo.lrsinc.org::none nameserver=10.96.64.193 coreos.inst.ignition\_url=http://10.96.64.193:81/mnt/bootstrap.ign coreos.live.rootfs\_url=http://10.96.64.193:81/mnt/rhcos-live-rootfs.s390x.img coreos.inst.install\_dev=sda rd.zfcp=0.0.2100,0x5005076812161BCB,0x0000000000000000 rd.zfcp=0.0.2100,0x5005076812161BCC,0x0000000000000000 rd.zfcp=0.0.2200,0x5005076812171BCB,0x0000000000000000 rd.zfcp=0.0.2200,0x5005076812171BCC,0x0000000000000000 rd.zfcp=0.0.2300,0x5005076812181BCB,0x0000000000000000 rd.zfcp=0.0.2300,0x5005076812181BCC,0x0000000000000000

Use of a separate CONFIG file to hold parameters in RHEL doesn't work with RHCOS

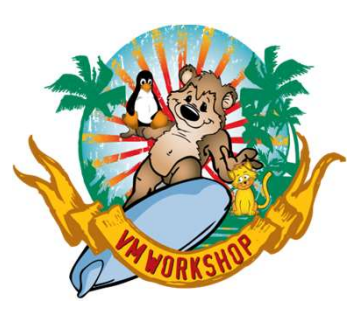

## 4. Build "master" machines

**• Create a unique Parmfile for each machine:**<br>
• Create a unique Parmfile for each machine:<br>
•  $\frac{r d. \text{need} = 1 \text{ console} = \text{type} \times \text{type} \times \text{type} \times \text{Step} \times \text{loop} \times \text{loop}}{\text{edge} = 10.96.64.195::10.96.64.254:255.255.192::\text{master} \times \text{loop}} \times \text{loop}$ rd.neednet=1 console=ttysclp0 coreos.inst=yes zfcp.allow\_lun\_scan=0 rd.znet=qeth,0.0.1000,0.0.1001,0.0.1002,layer2=1,portno=0 ip=10.96.64.195::10.96.64.254:255.255.255.192:master0.osdemo.lrsinc.org::none nameserver=10.96.64.193 coreos.inst.ignition\_url=http://10.96.64.193:81/mnt/master.ign coreos.live.rootfs\_url=http://10.96.64.193:81/mnt/rhcos-live-rootfs.s390x.img coreos.inst.install\_dev=sda rd.zfcp=0.0.2100,0x5005076812161BCB,0x0000000000000000 rd.zfcp=0.0.2100,0x5005076812161BCC,0x0000000000000000 rd.zfcp=0.0.2200,0x5005076812171BCB,0x0000000000000000 rd.zfcp=0.0.2200,0x5005076812171BCC,0x0000000000000000 rd.zfcp=0.0.2300,0x5005076812181BCB,0x0000000000000000 rd.zfcp=0.0.2300,0x5005076812181BCC,0x0000000000000000

- IP address is different for each master, other parameters stay the same
- Real FCP subchannels are unique for each v.m. but are defined with the same virtual subchannels for ease of definition

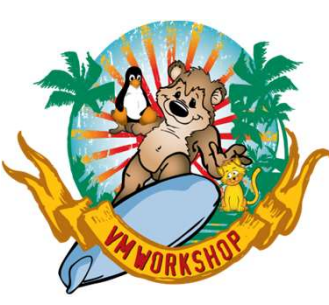

## 5a. Build "worker" machines (optional)

**5a. Build "worker" machines (optional)**<br>
• Create a unique Parmfile for each machine:<br>  $\frac{r_{\text{d},\text{neednet}=1\text{ console}=\text{ttysclp0\text{ cores}}\text{inst=yes}\text{zfcp,allow\_lun\_scan=0}}{\text{rd}.znet=qeth,0.0.1000,0.0.1001,0.0.1002,layer2=1,portion=0}}$ <br>  $\frac{r_{\text{d},\text{red}=qeth,0.0.$ rd.neednet=1 console=ttysclp0 coreos.inst=yes zfcp.allow\_lun\_scan=0 rd.znet=qeth,0.0.1000,0.0.1001,0.0.1002,layer2=1,portno=0 ip=10.96.64.198::10.96.64.254:255.255.255.192:worker0.osdemo.lrsinc.org::none nameserver=10.96.64.193 coreos.inst.ignition\_url=http://10.96.64.193:81/mnt/worker.ign coreos.live.rootfs\_url=http://10.96.64.193:81/mnt/rhcos-live-rootfs.s390x.img coreos.inst.install\_dev=sda rd.zfcp=0.0.2100,0x5005076812161BCB,0x0000000000000000 rd.zfcp=0.0.2100,0x5005076812161BCC,0x0000000000000000 rd.zfcp=0.0.2200,0x5005076812171BCB,0x0000000000000000 rd.zfcp=0.0.2200,0x5005076812171BCC,0x0000000000000000 rd.zfcp=0.0.2300,0x5005076812181BCB,0x0000000000000000 rd.zfcp=0.0.2300,0x5005076812181BCC,0x0000000000000000

- IP address is different for each worker, other parameters stay the same
- Real FCP subchannels are unique for each v.m. but are defined with the same virtual subchannels for ease of definition

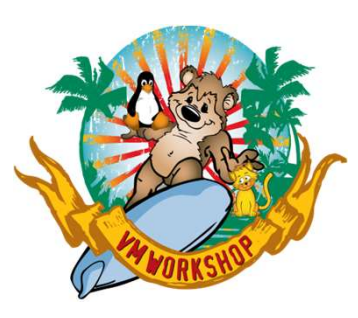

## 5b. Add worker machines to the cluster  $(4.6+)$ **Add worker machines to theta)**<br> **(4.6+)**<br>
New for OpenShift 4.6, the worker r<br>
nutomatically added to the cluster<br>
Must issue commands to add them<br> **- oc get csr**<br>
• Note csr name associated with worker no<br> **- oc set csr** • **Add worker machines to the cluster**<br>
•  $(4.6+)$ <br>
• New for OpenShift 4.6, the worker machines are not<br>
automatically added to the cluster<br>
— oc get csr<br>
• Note csr name associated with worker node<br>
— oc set csr *csr-nam*

- New for OpenShift 4.6, the worker machines are not automatically added to the cluster
- Must issue commands to add them to the cluster
	- -
	-
	- worker nodes are up and running

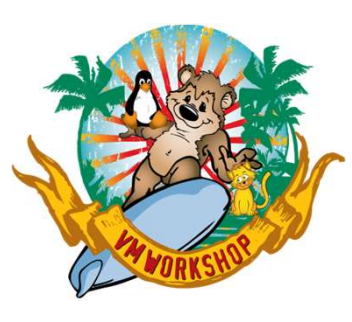

## 6. Enable multipathing (4.8+)

- New for OpenShift 4.9, if you are using FB disks and predefined the paths during creation, you must enable the multipath daemon.
	-
	-
	-
- **nable multipathing (4.8+)**<br>Lew for OpenShift 4.9, if you are using FB disks and predefined the paths during<br>reation, you must enable the multipath daemon.<br>— Updating /etc/multipath.conf doesn't work<br>— Creating/updating /e • Build a YAML file named 99-master-kargs-mpath.yaml apiVersion: machineconfiguration.openshift.io/v1 kind: MachineConfig w for OpenShift 4.9, if you are using FB disks and p<br>ation, you must enable the multipath daemon.<br>Updating /etc/multipath.conf doesn't work<br>Creating/updating /etc/zfcp.conf doesn't work<br>You must tell openshift to do it for • New To UpenSnift 4.9, if you are using FB disks and predefined the pattern of deviating  $/$  + Updating  $/$  etc. / $/$  and  $/$  and  $/$  and  $/$  and  $/$  and  $/$  and  $/$  and  $/$  and  $/$  and  $/$  and  $/$  and  $/$  and  $/$  and  $/$ - You must tell openshift to do it for you<br>
uild a YAML file named 99-master-kargs-mpath.yaml<br>
apiversion: machineconfiguration.openshift.io/v1<br>
kind: MachineConfig<br>
labels:<br>
machineconfiguration.openshift.io/role: "master

metadata:

labels:

- machineconfiguration.openshift.io/role: "master"
- name: 99-master-kargs-mpath

spec:

kernelArguments:

- 
- -
- Implement the update
	-

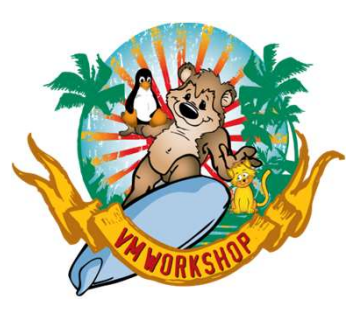

#### ./openshift-install create manifests --dir=/mnt

time="2023-06-16T12:59:46-05:00" level=info msg="Consuming Install Config from target directory" TOCST:<br>
1/openshift-install create manifests -dir=/mnt<br>
time="2023-06-16T12:59:46-05:00" level=warning msg="Making control-plane schedulable by setting MastersSchedulable to true for Scheduler cluster settings"<br>
time="2023 time="2023-06-16T12:59:47-05:00" level=info msg="Manifests created in: /mnt/manifests and /mnt/openshift"

#### ./openshift-install create ignition-configs --dir=/mnt

 $\begin{array}{l} \textbf{Proposition 1:} \ \textbf{Proposition 2:} \ \textbf{Proposition 3:} \ \textbf{Proposition 4:} \ \textbf{Proposition 4:} \ \textbf{Prop$ time="2023-06-16T13:00:10-05:00" level=info msg="Consuming Worker Machines from target directory" time="2023-06-16T13:00:10-05:00" level=info msg="Consuming Common Manifests from target directory" time="2023-06-16T13:00:10-05:00" level=info msg="Consuming Master Machines from target directory" time="2023-06-16T13:00:10-05:00" level=info msg="Consuming OpenShift Install (Manifests) from target directory" **Progressive section of the Configuration** of the Configuration of the theoretical properties of the configuration of the configuration of the Configuration of the Configuration of the Configuration of the Configuration of **PPP COSS**<br> **Constituted Constant Constant Constant Constant Constant Constant (inter-**<br>
2.023-06-16T12:59:46-05:00" level=info msg="Consuming Install Config from target direct<br>
time="2023-06-16T12:59:46-05:00" level=info **Proper Solution Constraines:**<br> **Constraines:**<br> **Constraines:**<br> **Constraines:**<br> **Constraines:**<br> **Constraines:**<br> **Constraines:**<br> **Constraines:**<br> **Constraines:**<br> **Constraines:**<br> **Constraines:**<br> **Constraines:**<br> **Constraines:** (**Process):00**<br> **Constanti-install create manifests --dir=/mnt**<br>
time="2023-06-16T12:59:46-05:00" level-info mags<sup>="</sup>Consuming install Config from target directory"<br>
time="2023-06-16T12:59:46-05:00" level-info mags<sup>="</sup>Maki time="2023-06-16T13:38:47-05:00" level=info msg=""vacinetst created in: /mayhoratests and /mnt/opensint"<br>time="2023-06-16T13:00.10-05:00" level=info msg="Comuning Worker Medinits from transit directory"<br>time="2023-06-16T13

(start OSBOOT, OSMASTR[0-2])

#### ./openshift-install wait-for bootstrap-complete --dir=/mnt

time="2023-06-16T13:17:41-05:00" level=info msg="Waiting up to 20m0s (until 1:37PM) for the Kubernetes API at https://api.democluster.osdemo.lrsinc.org:6443..." time="2023-06-16T13:17:41-05:00" level=info msg="API v1.26.5+7a891f0 up"

time="2023-06-16T13:17:41-05:00" level=info msg="Waiting up to 30m0s (until 1:47PM) for bootstrapping to complete..."

time="2023-06-16T13:29:21-05:00" level=info msg="It is now safe to remove the bootstrap resources"

time="2023-06-16T13:29:21-05:00" level=info msg="Time elapsed: 11m41s"

(Shutdown OSBOOT)

#### ./openshift-install wait-for install-complete --dir=/mnt

time="2023-06-16T13:30:58-05:00" level=info msg="Waiting up to 40m0s (until 2:10PM) for the cluster at https://api.democluster.osdemo.lrsinc.org:6443 to initialize..." time="2023-06-16T13:38:19-05:00" level=info msg="Checking to see if there is a route at openshift-console/console..."

time="2023-06-16T13:38:19-05:00" level=info msg="Install complete!"

time="2023-06-16T13:38:19-05:00" level=info msg="Access the OpenShift web-console here: https://console-openshift-console.apps.democluster.osdemo.lrsinc.org" time="2023-06-16T13:38:19-05:00" level=info msg="Login to the console with user: \"kubeadmin\", and password: \"RGWUR-FqvDx-bkhIy-RVHoo\"" time="2023-06-16T13:38:19-05:00" level=info msg="Time elapsed: 7m21s"

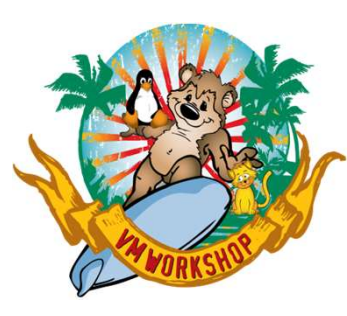

Now check on status with the **oc** command:

FOSTES:<br>Now check on status with the *oc* command:<br>[root@osdhcpd mnt]# export KUBECONFIG=/mnt/auth/kubeconfig<br>[root@osdhcpd mnt]# ./oc status<br>In project default on server https://api.democluster.osdemo.lrsinc.org:6443<br>svc/ **Progress:**<br>Now check on status with the *oc* command:<br>[root@osdhcpd mnt]# export KUBECONFIG=/mnt/auth/kubeconfig<br>[root@osdhcpd mnt]# ./oc status<br>In project default on server https://api.democluster.osdemo.Irsinc.org:6443<br> In project default on server https://api.democluster.osdemo.lrsinc.org:6443

**Progress:**<br>
Now check on status with the *oc* command:<br>
(root@osdhcpd mnt}# export KUBECONFIG=/mnt/auth/kubeconfig<br>
(root@osdhcpd mnt}# ./ocstatus<br>
svc/openshift - kubernetes.default.svc.cluster.ocdemo.lrsinc.org:6443<br>
sv **Progress - 172.30.0.1:443 -> 6443**<br>Solution Configuration and the **occurrent of the command:**<br>
(root@osdhcpd mnt}# **./occstats**<br>
In project default on server https://api.democluster.osdemo.Irsinc.org:6443<br>
svc/copenshift **Progress in the occurred of the occurred of the occurred of the occurred of the occurred of the property consider and the property of the property of the property of the property of the property of the property of the pro Progress**<br>
Now check on status with the *oc* command:<br>
[root@osdhcpd mnt]# export KUBECONFIG=/mnt/auth/kubeconfig<br>
[root@osdhcpd mnt]# ./oc status<br>
project default on server https://api.democluster.osdemo.Irsin.corg:6443<br> NAME TYPE CLUSTER-IP EXTERNAL-IP PORT(S) AGE **Solution Service Constants and Service Constants Constants (Footed School of Constants) and Marine Constants (Footed School of Interpret Cluster Constants (Service Cluster Constants Cluster Constants and Department Accord Solution Service Constants with the occurrent of the Command:**<br>
Solution Constant Constant External (constant of the status)<br>
(constant of the status of the status (/apidemoduster.org/constant/sinc.org/5443<br>
service/opens

system:admin

**Progress**<br> **Example 1988**<br> **Example 1988**<br> **Example 1988**<br> **Example 1988**<br> **Example 1988**<br> **Example 1988**<br> **In project default on server https://api.demociuster.orgencolicalizations (apicalization)**<br> **Solution server http Example 19 and 19 and 19 and 19 and 19 and 19 and 19 and 19 and 19 and 19 and 19 and 19 and 19 and 19 and 19 and 19 and 19 and 19 and 19 and 19 and 19 and 19 and 19 and 19 and 19 and 19 and 19 and 19 and 19 and 19 and 19** NAME STATUS ROLES AGE VERSION Mow check on status with the or command:<br>
front@exshopd mntj# export KUBECOMFIG=/mnt/auth/kubeconfig<br>
front@exshopd mntj# /vestatus<br>
project default on server https://api.democluster.ordemo.lrsinc.org.6443<br>
svc/tubermetes Mow check on status with the oc command:<br>
frote@osthcod mril# export KUBECONFIG=/mn/auth/kubeconfig<br>
frost@osthcod mril# /oc catus<br>
in project default on server https://apl.democluster.org/maniscrips443<br>
surgice at this co master Control and The Community Control and The Community Control and The Community (International properties and properties and properties and properties and properties and properties and properties and properties and th

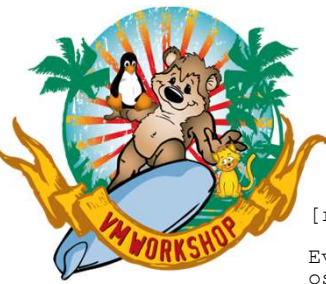

Every 5.0s: oc get clusteroperators<br>osdhcpd.osdemo.lrsinc.org: Fri Jun 16 16:31:48 2023

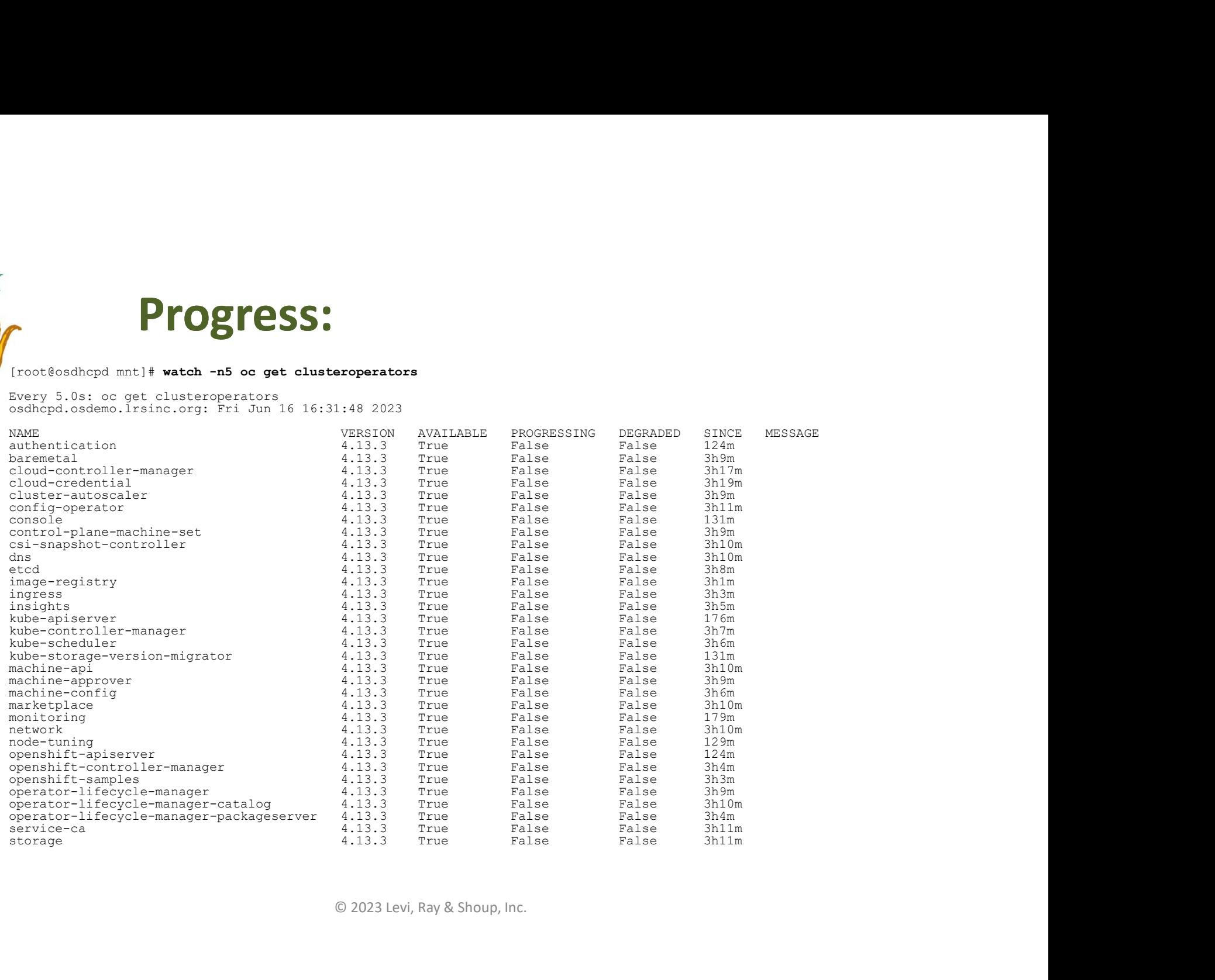

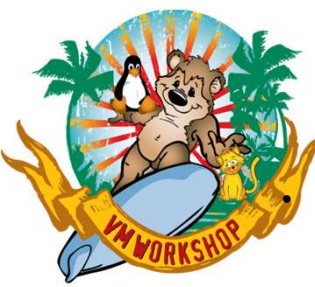

#### • Enable multipathing by running the YAML created earlier

machineconfig.machineconfiguration.openshift.io/99-master-kargs-mpath created

#### • Verify multipathing was dispatched

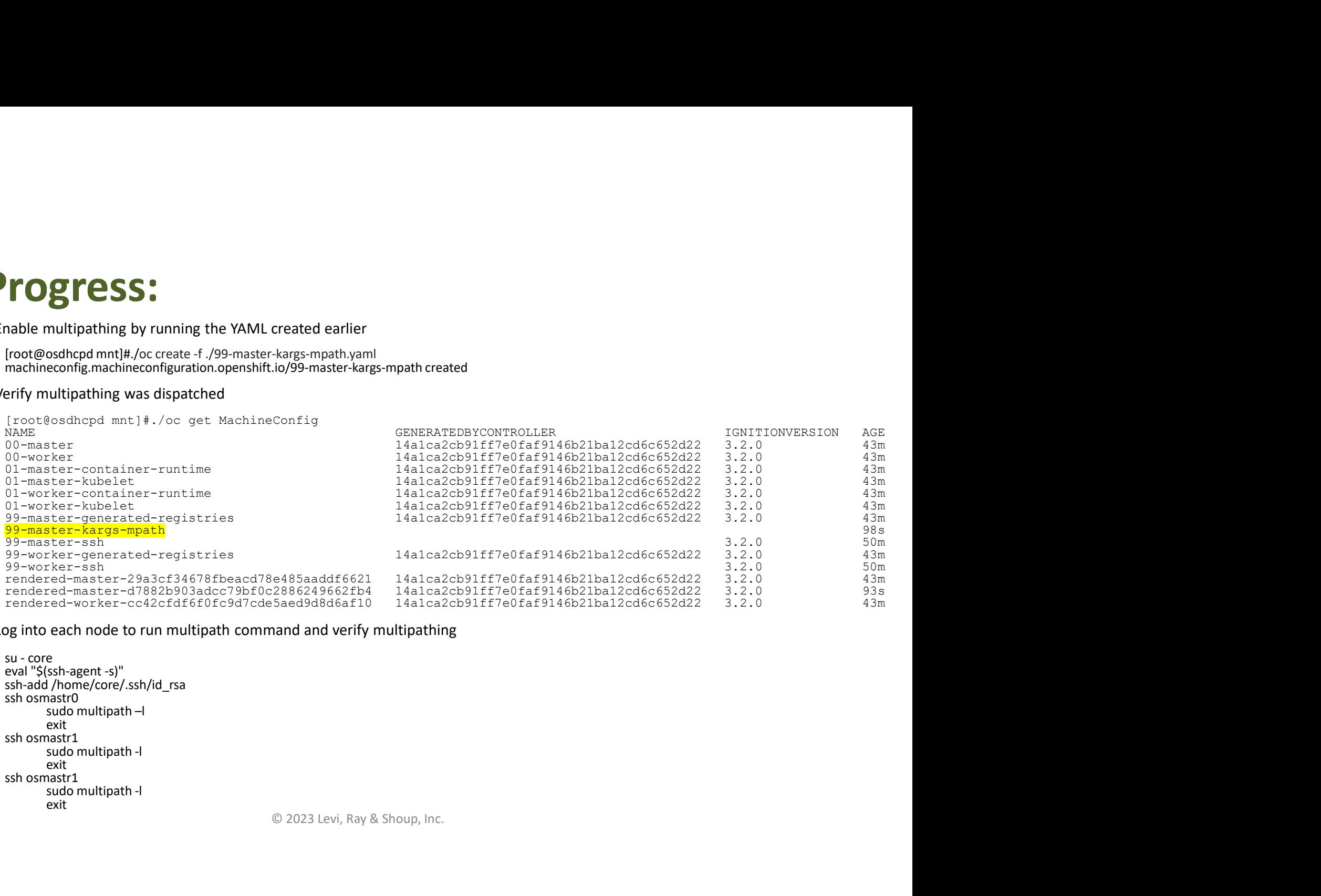

#### • Log into each node to run multipath command and verify multipathing

eval "\$(ssh-agent -s)" ssh-add /home/core/.ssh/id\_rsa sudo multipath - l<br>exit<br>ssh osmastr1 exit<br>ssh osmastr1 sudo multipath -l<br>exit

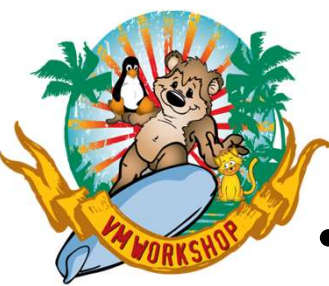

• Finally, open a browser, get the login screen and sign on:

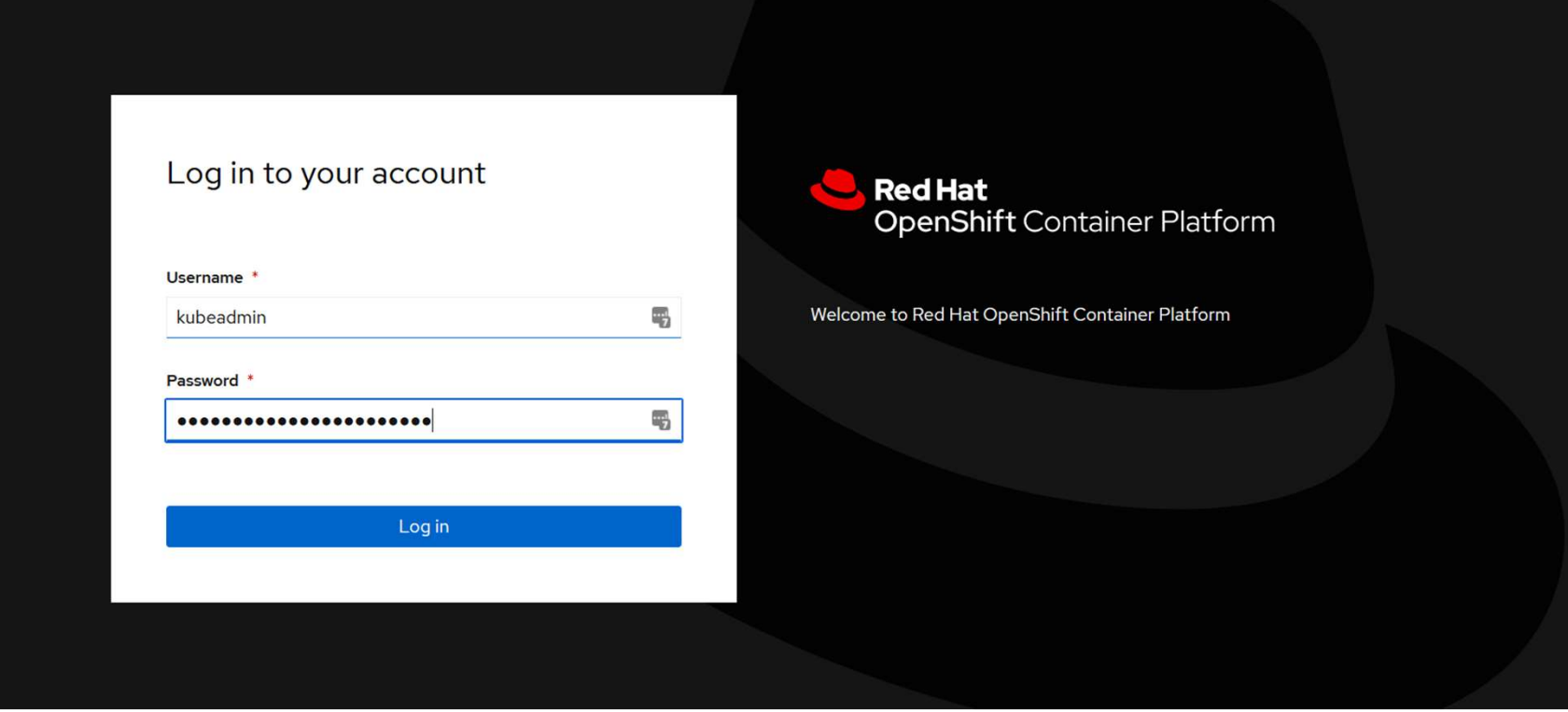

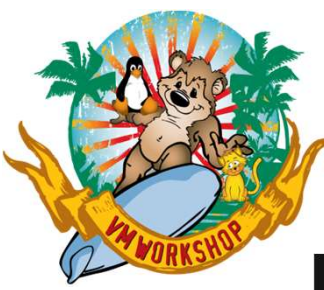

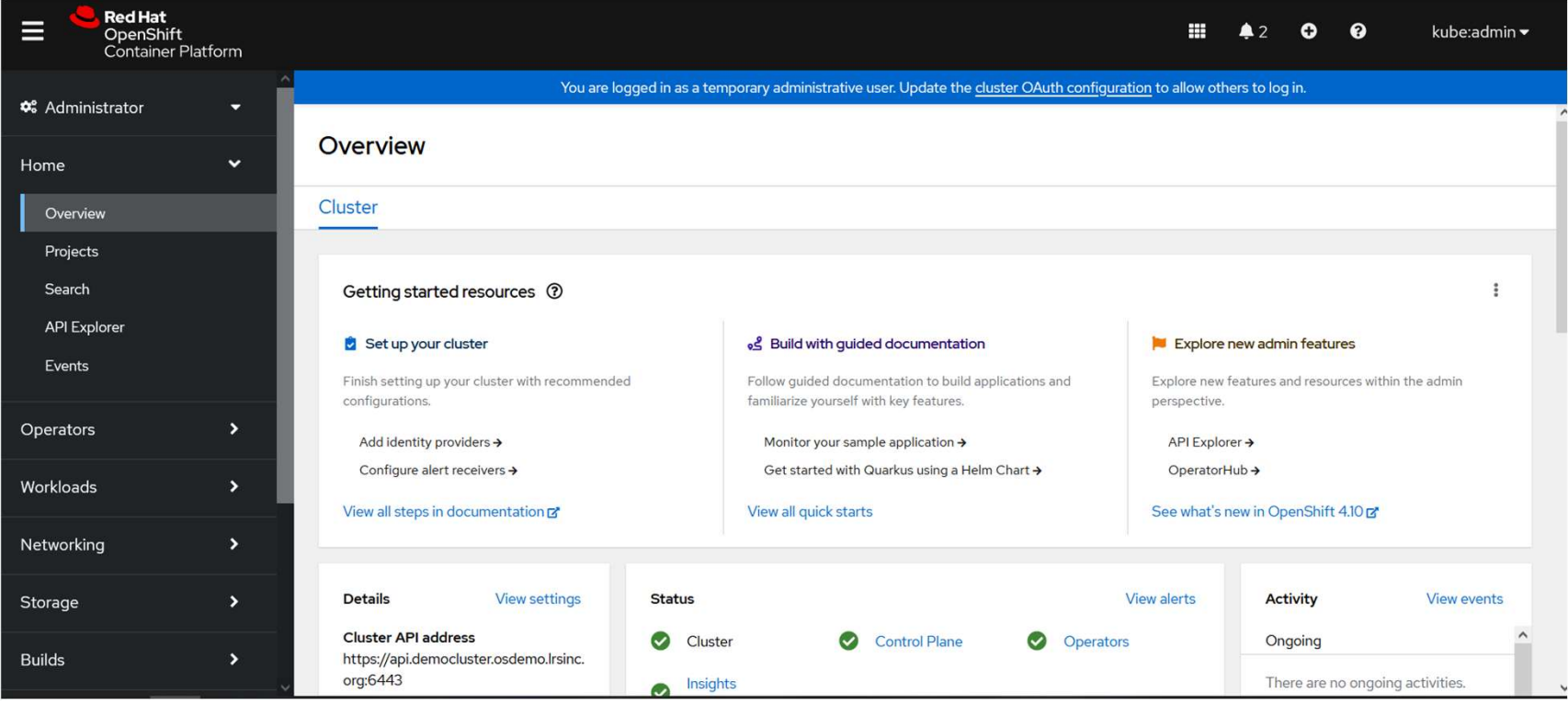

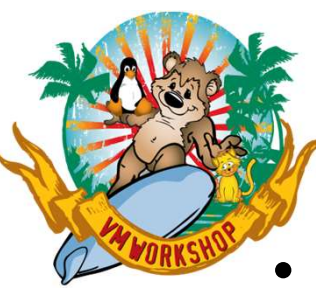

## Bonus Actions

• VMRELO of front-end (OSBOOT) was uneventful

• Comemon of OSPHOTO Trom DENOVIN1 to DENOVIN2 started by MAINT<br>
• 1964 Relocation of OSPHOP from DENOVIN to DENOVIN2<br>
• SUSCIPED has been relocated from DENOVIN1 to DENOVIN2<br>
• 2014 MAINT TRISP DENOTED has been relocated

- VMRELO of master nodes was more interesting
	- VMRELO completed, but path switching took a while
		- 2 paths were defined for each VM LPAR during initial config
		- Lost 8 ping packets after relocation completed before ping resumed successfully
		- multipath –l eventually came back with both paths
		- relocated node

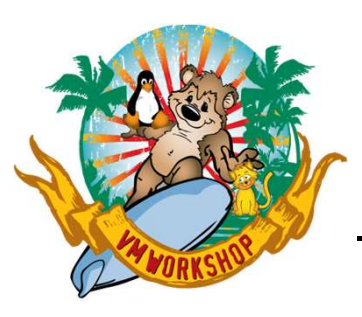

## Lessons Learned

- Couldn't login as "core" after bootstrap machine created
	- Had to start ssh-agent from user "core" and load that agent every time I rebooted the DDNS/DHCP server:
		- eval "\$(ssh-agent -s)"
		- ssh-add path/filename of private key
- Connected to bootstrap machine and watched progress via command journalctl -b -f -u bootkube.service **Lessons Learned**<br>
dn't login as "core" after bootstrap machine created<br>
ad to start ssh-agent from user "core" and load that agent every time I<br>
booted the DDNS/DHCP server:<br>
eval "\$(ssh-agent -s)"<br>
ssh-add *path/filename* 
	-
	- reboot
- /srv/ftp on SLES
- **Lessons Learned**<br>
 Couldn't login as "core" after bootstrap machine created<br>
 Had to start sth-agent from user "core" and load that agent every time I<br>
rebooted the DDNS/DHCP server:<br>
 eval "\$(ssh-agent -s)"<br>
 ssh-ad for anonymous ftp) for ignition files to be read during image creation
- Couldn't login as "core" after bootstrap machine created<br>
 Had to start ssh-agent from user "core" and load that agent every time l<br>
eval "s(ssh-agent -s)"<br>
eval "s(sh-agent -s)"<br>
ssh-add *path/filename of private ke* Fremoted the UDNS/DHCP server:<br>
eval  $\frac{4}{5}$ (sh-agent -s)<sup>*t*</sup><br>
sh-add *path/filename of private key*<br>
• Connected to bootstrap machine and watched progress via command journalctl<br>
- b-f-u bootkube.service<br>
- Started to the credentials

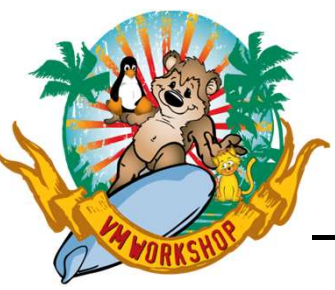

## Lessons Learned

– CNAMEs didn't always work

- Gave explicit assignment to master[0-2], worker[0-1], CNAME to actual v.m. name **Lessons Learned**<br>
- CNAMEs didn't always work<br>
• Gave explicit assignment to master[0-2], worker[0-1], CNAME to actual<br>
v.m. name<br>
- Using SCSI-disk means that IND USER won't show I/O counts<br>
• Harder to tell if you're st
- Using SCSI-disk means that IND USER won't show I/O counts
	- Harder to tell if you're stuck; had to use SCIF to monitor along with
- 
- **Lessons Learned**<br>• Gave explicit assignment to master[0-2], worker[0-1], CNAME to actual<br>• w.m. name<br>• sing SCSI-disk means that IND USER won't show I/O counts<br>• Harder to tell if you're stuck; had to use SCIF to monitor 80/443 • Gave explicit assignment to master[0-2], worker[0-1], CNAME to actual<br>
• Cave explicit assignment to master[0-2], worker[0-1], CNAME to actual<br>
• Harder to tell if you're stuck; had to use SCIF to monitor along with<br>
• For explicit assignment to master [0-2], worker [0-1], CNNNL to actual<br>
v.m. name<br>
sing SCSI-disk means that IND USER won't show I/O counts<br>
• Harder to tell if you're stuck; had to use SCIF to monitor along with<br>
watchin
	- manually edit the osdemo.lrsinc.org file
	- -

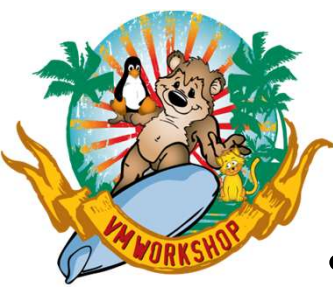

## **Results**

- Cluster was successfully built
- Front-end machine could be relocated between SSI members
- RHOCP Masters could be started in either SSI member and relocated
	- Several OpenShift processes were unhappy after the virtual machine moved from one LPAR to another
	- Needs more research by someone more familiar with RHOCP internals and processes
- Graphical interface worked (once I pointed to the new DNS in my Windows network settings)
- Someone else gets to figure out what to do with it

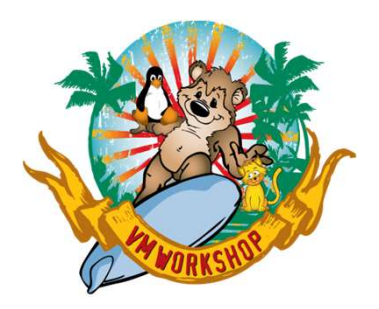

## Questions?

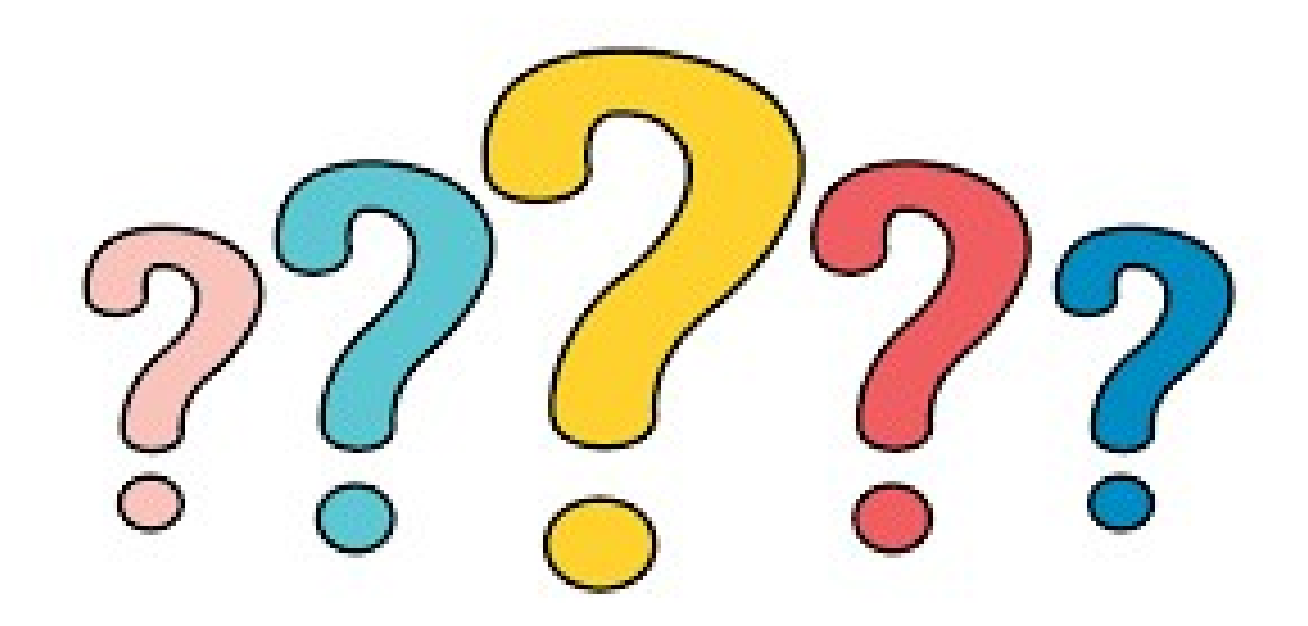

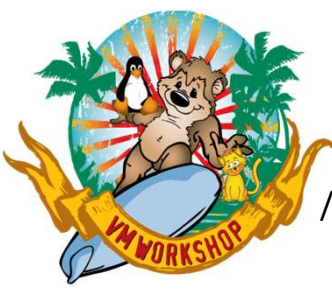

#### /var/named/dynamic/osdemo.lrsinc.org

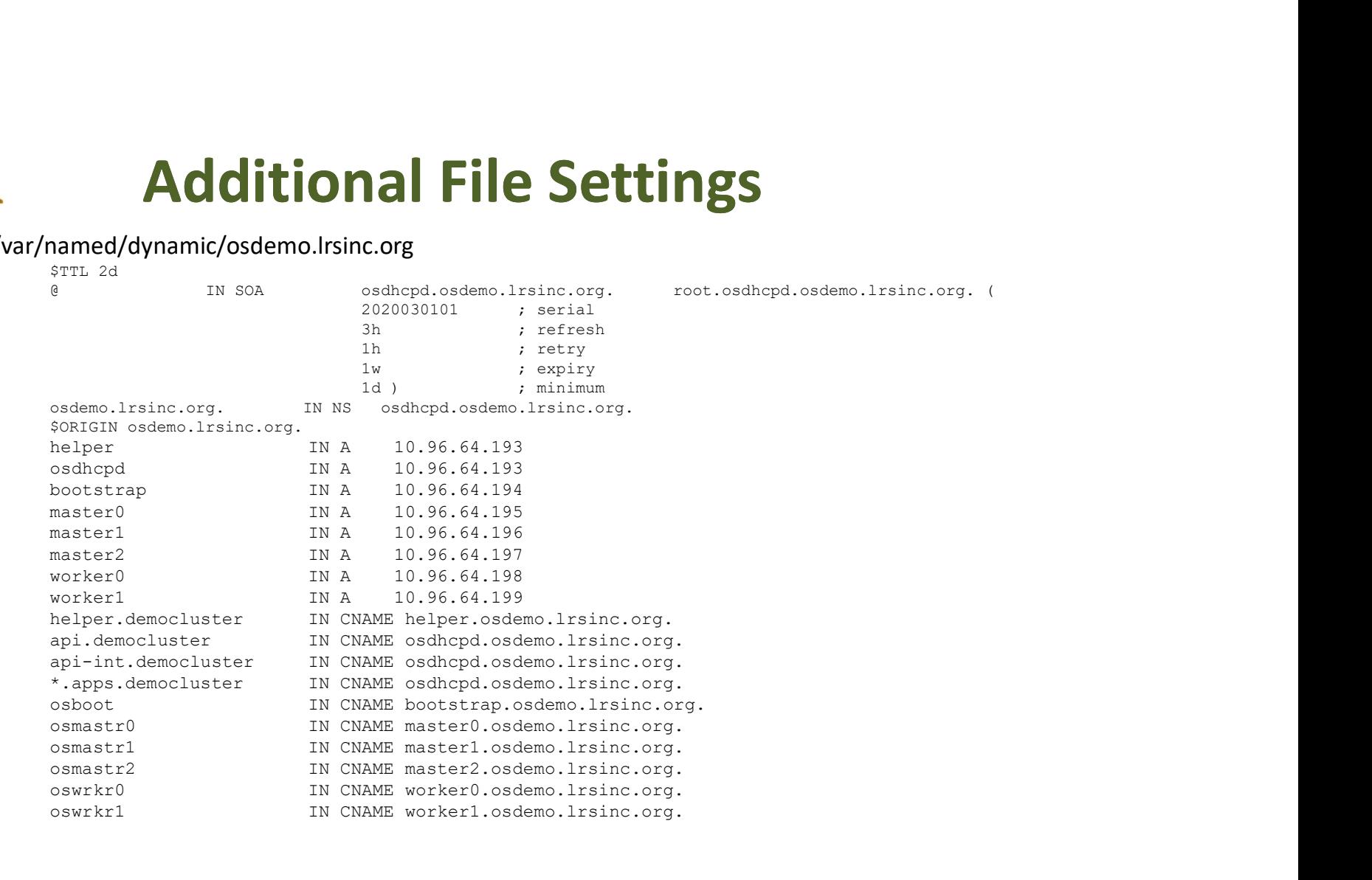

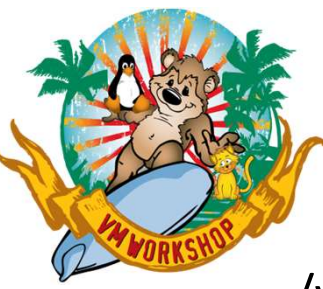

### /var/named/dynamic/64.96.10.in-addr.arpa

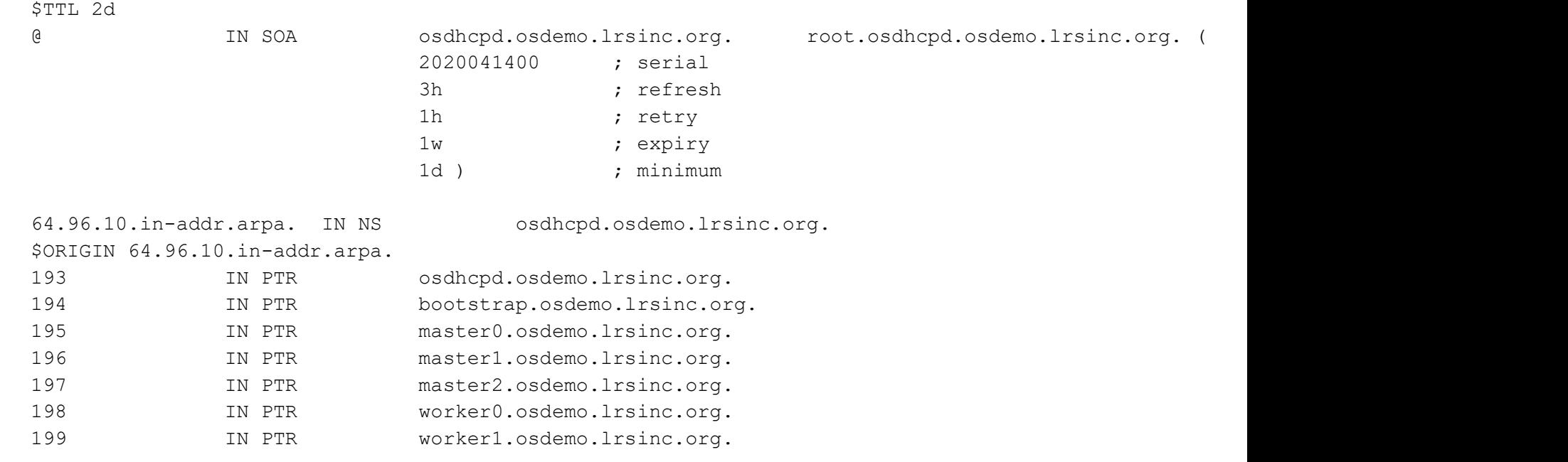

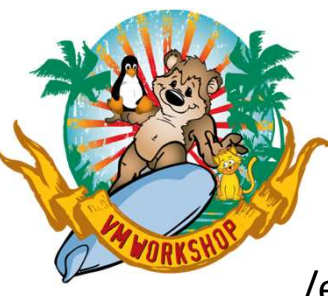

#### /etc/vsftpd/vsftpd.conf

anonymous\_enable=YES local\_enable=YES write enable=YES local\_umask=022 dirmessage\_enable=YES xferlog\_enable=YES connect from port 20=YES **Additional File Settings**<br>
/etc/vsftpd/vsftpd.conf<br>
anonymous\_enable=YES<br>
orcal\_enable=YES<br>
write\_enable=YES<br>
orcal\_umask=022<br>
cornect\_from\_port\_20=YES<br>
xferlog\_enable=YES<br>
straig\_enable=YES<br>
ftpd\_banner=Welcome to osdhcp listen=NO listen\_ipv6=YES pam service name=vsftpd userlist\_enable=NO

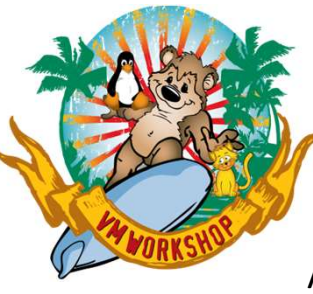

#### /etc/haproxy/haproxy.conf

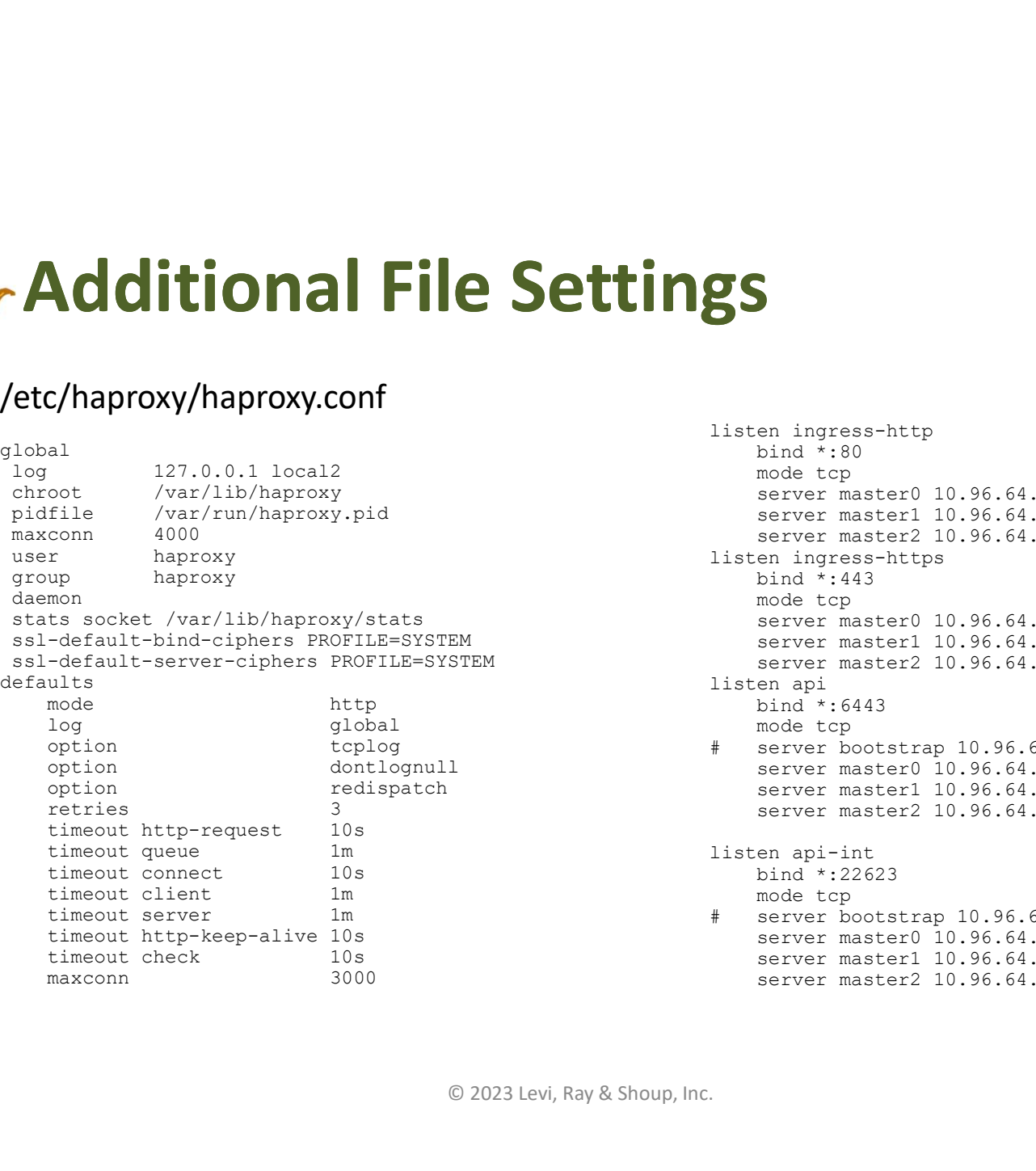

ssl-default-bind-ciphers PROFILE=SYSTEM server master1 10.96.64.196:80 check inter 1s ssl-default-server-ciphers PROFILE=SYSTEM server master2 10.96.64.197:80 check inter 1s option tcplog # server bootstrap 10.96.64.194:6443 check option dontlognull server master0 10.96.64.195:6443 check option redispatch server master1 10.96.64.196:6443 check listen ingress-http bind \*:80 mode tcp server master0 10.96.64.195:80 check inter 1s server master1 10.96.64.196:80 check inter 1s server master2 10.96.64.197:80 check inter 1s listen ingress-https bind \*:443 mode tcp server master0 10.96.64.195:80 check inter 1s listen api bind \*:6443 mode tcp server master2 10.96.64.197:6443 check listen api-int bind \*:22623 mode tcp # server bootstrap 10.96.64.194:22623 check server master0 10.96.64.195:22623 check server master1 10.96.64.196:22623 check server master2 10.96.64.197:22623 check